### **Instructions for Other Payers with Bulk Renewal Modifier**

Go to flhealthsource.gov and click on Account Login in the upper right corner.

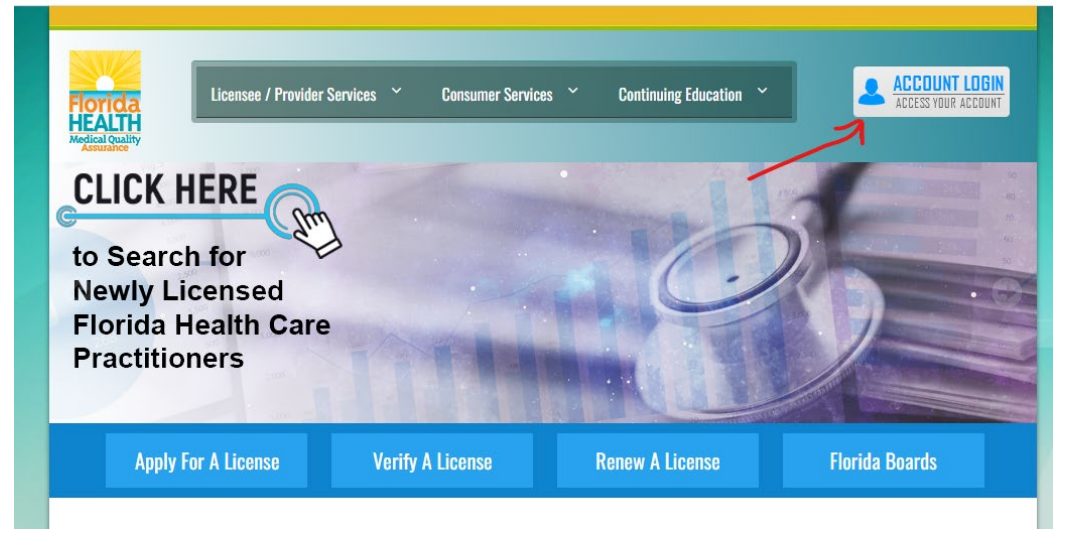

Log into Other payer account using the Business Establishment/School button.

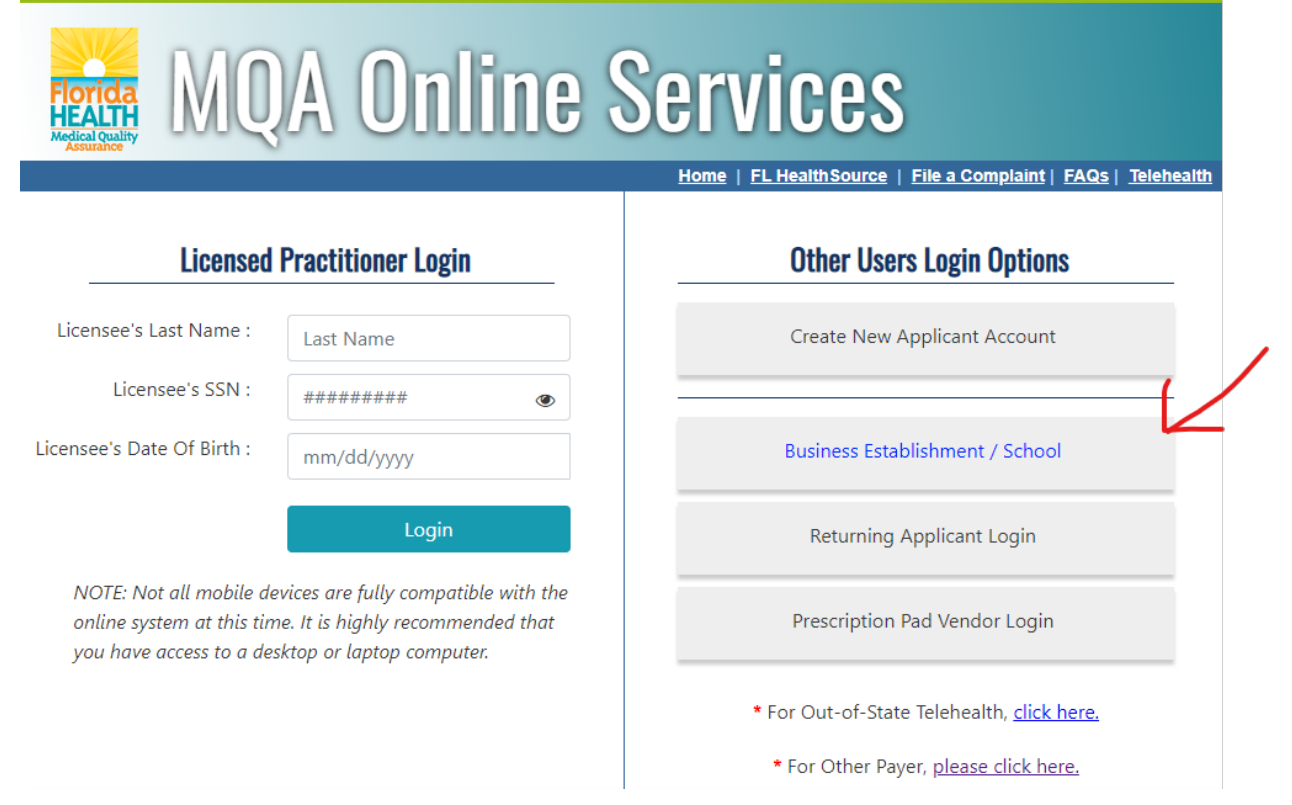

# Enter User ID and Password then click Login

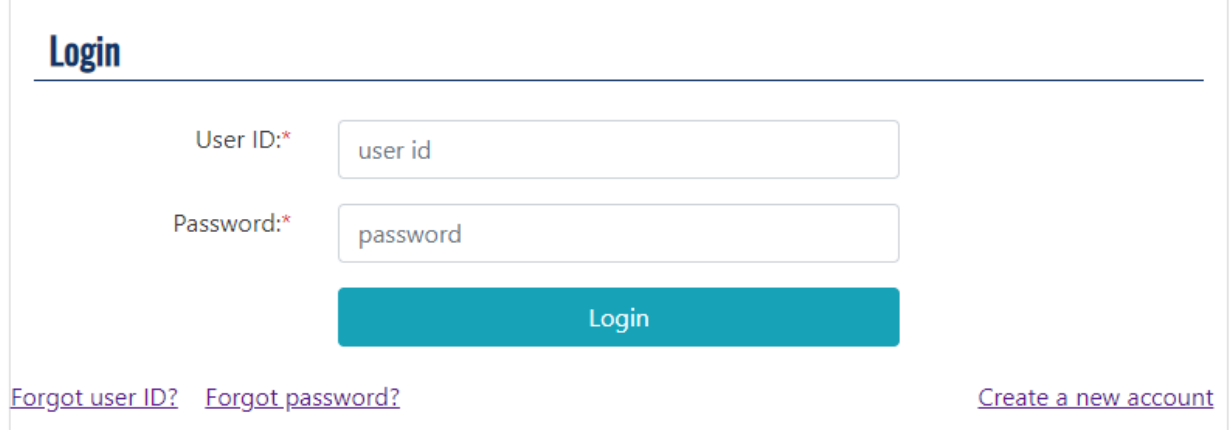

## Select "Other Payer Invoicing" from "Additional Activities"

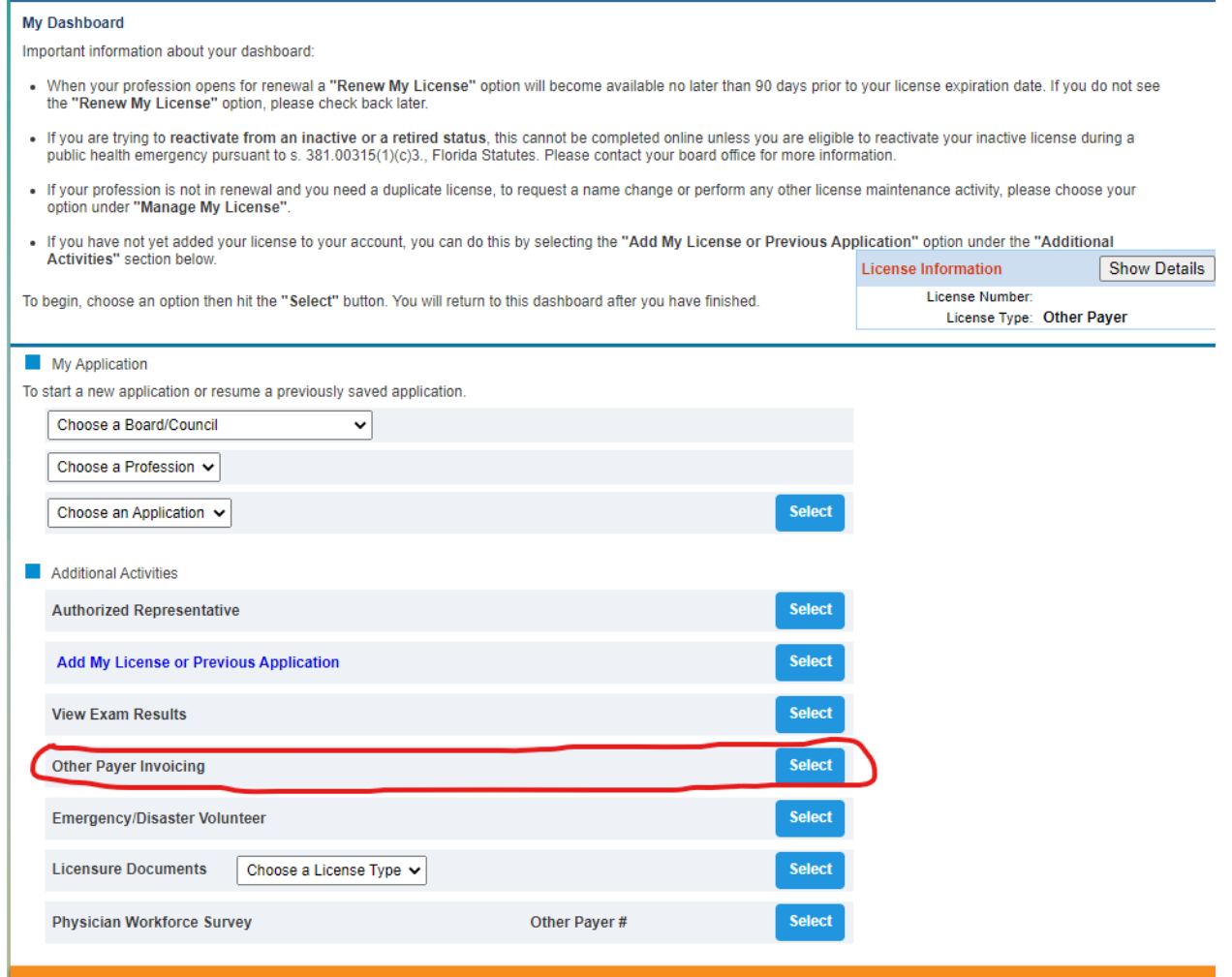

#### To manage the list of Related Licenses select "Bulk Recertification"

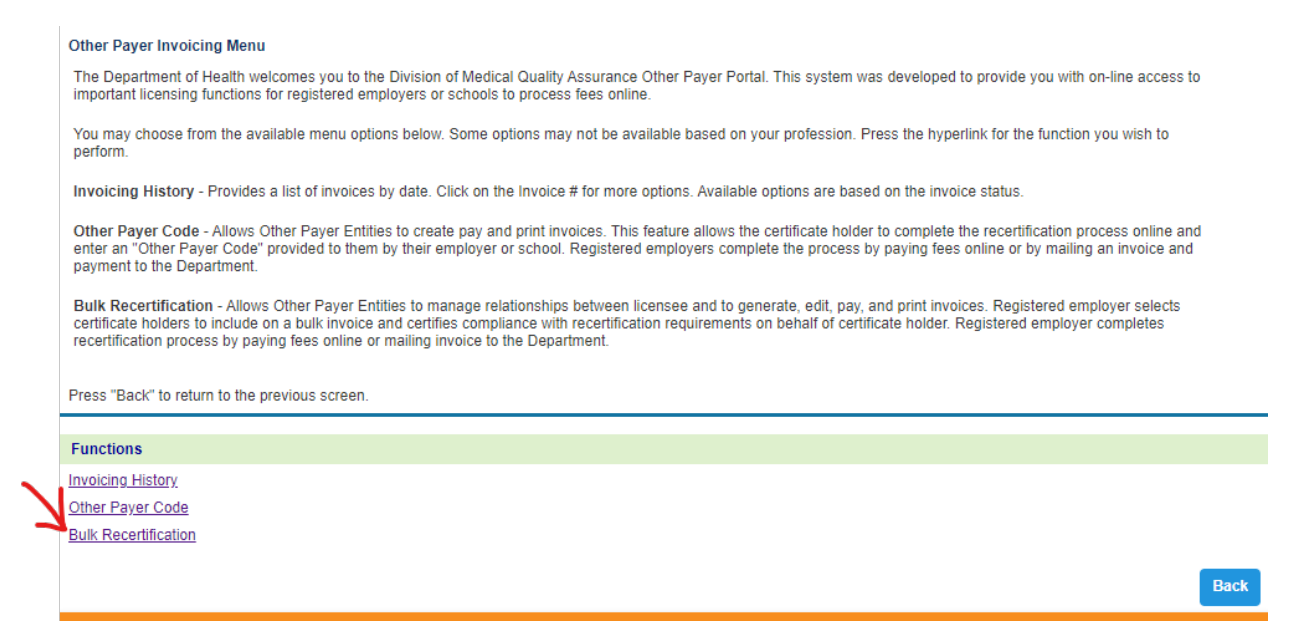

Click on the 2501-EMT to manage the list of EMTs associated with your Other Payer Account. Select 2502-Paramedic to manage the list of Paramedics associated with your Other Payer Account.

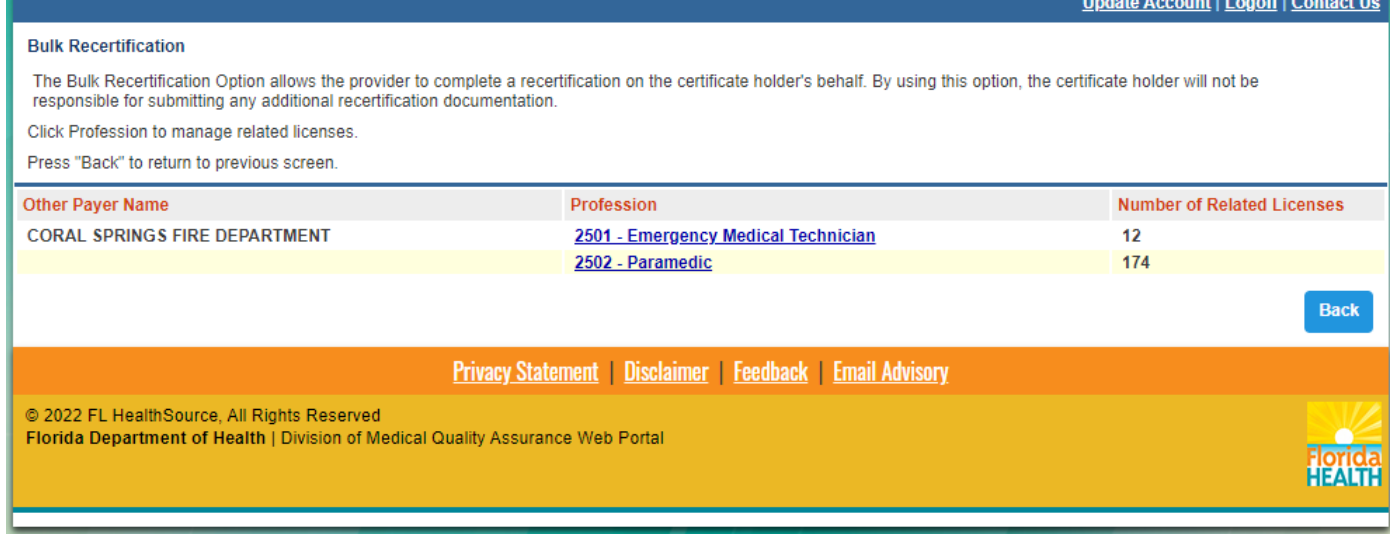

To remove licenses from the account, click "Edit" then check the "Remove" box next to the license to be removed and click "Save"

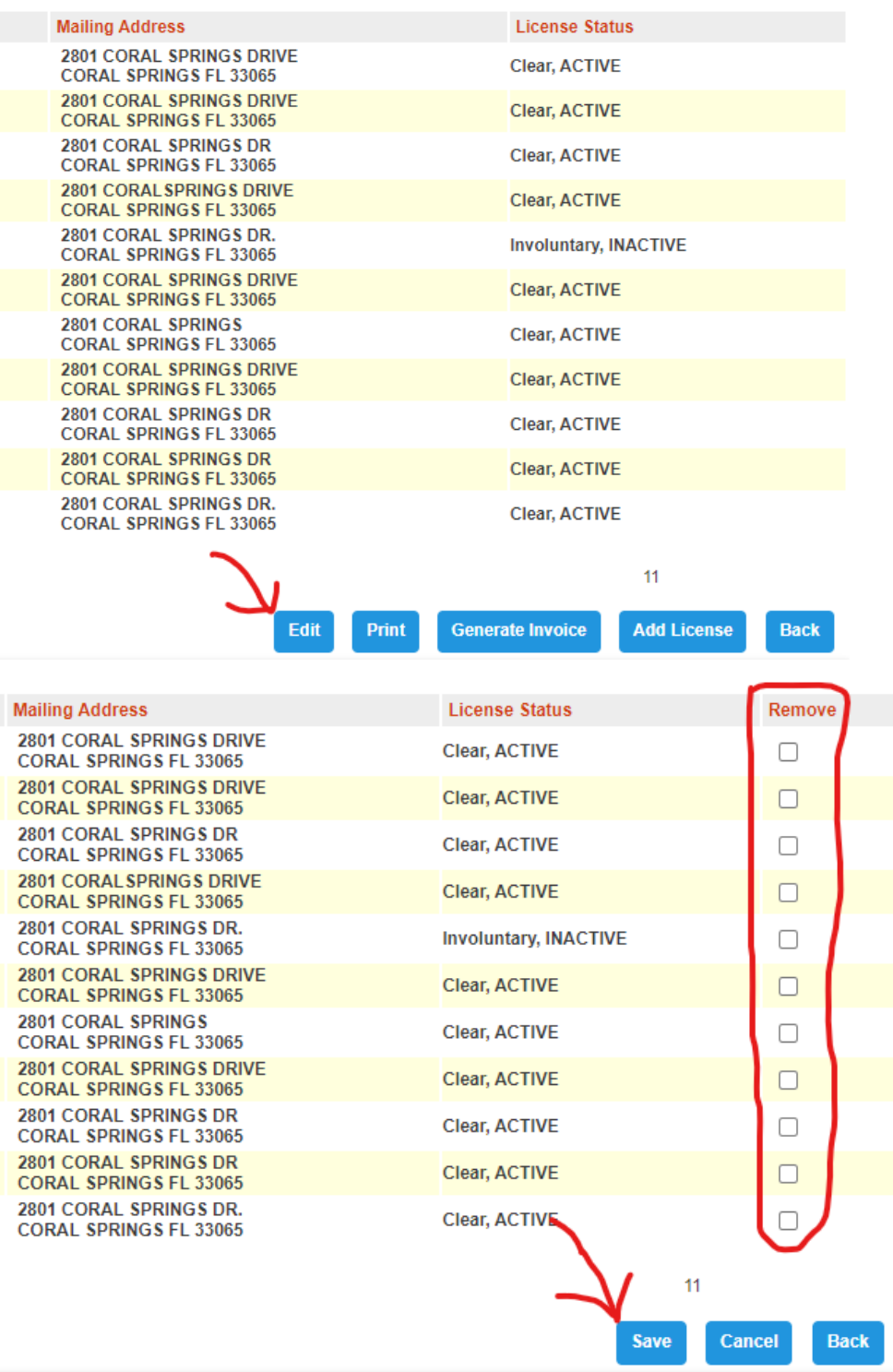

Click "Add License" at the bottom of the page to add licenses to the Bulk Recertification process. Enter the license number without profession letters (EMT/PMD) into the box on the following page and click "Search"

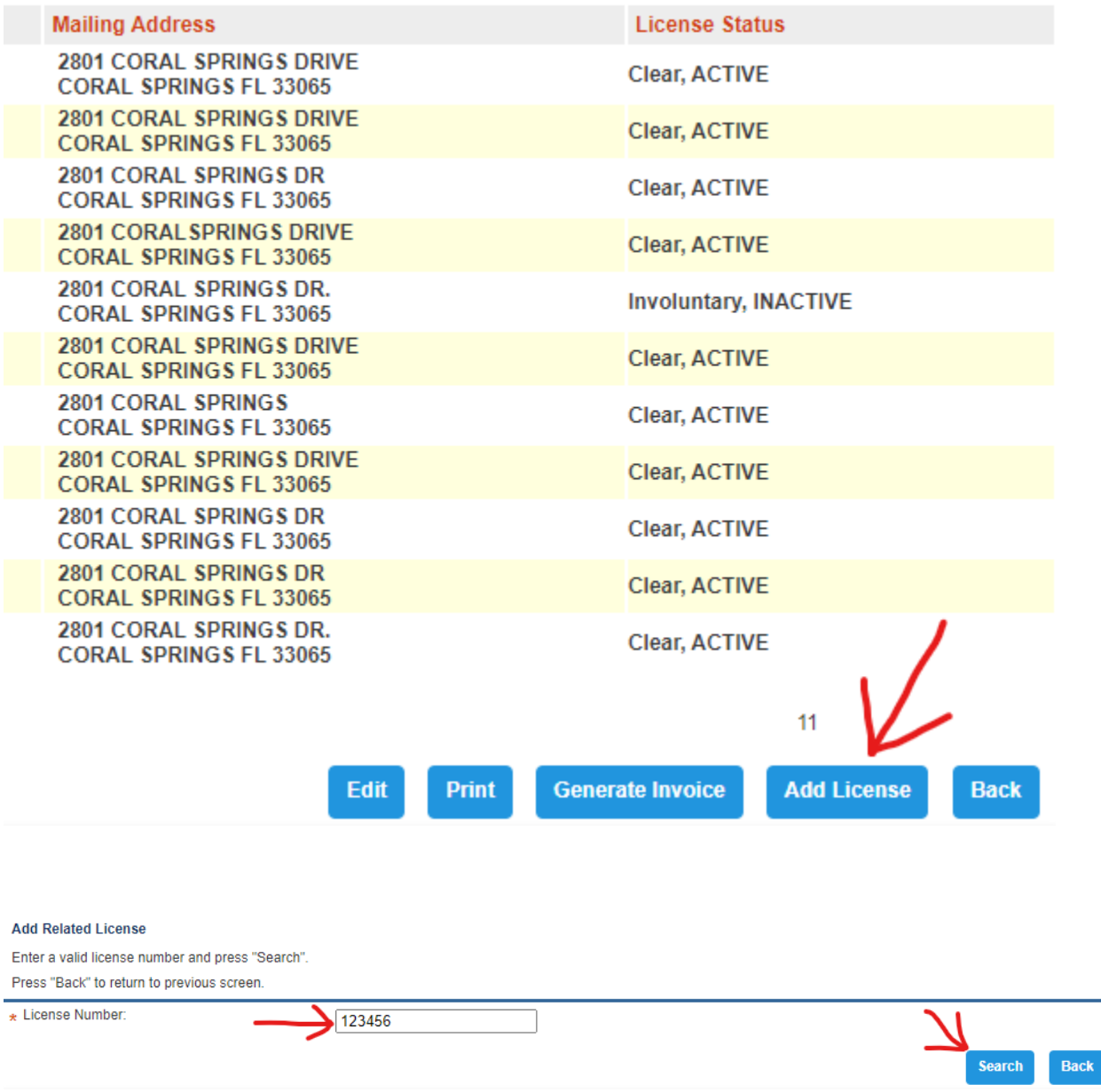

To print the list of related licenses, select "Print" from the bottom of the page.

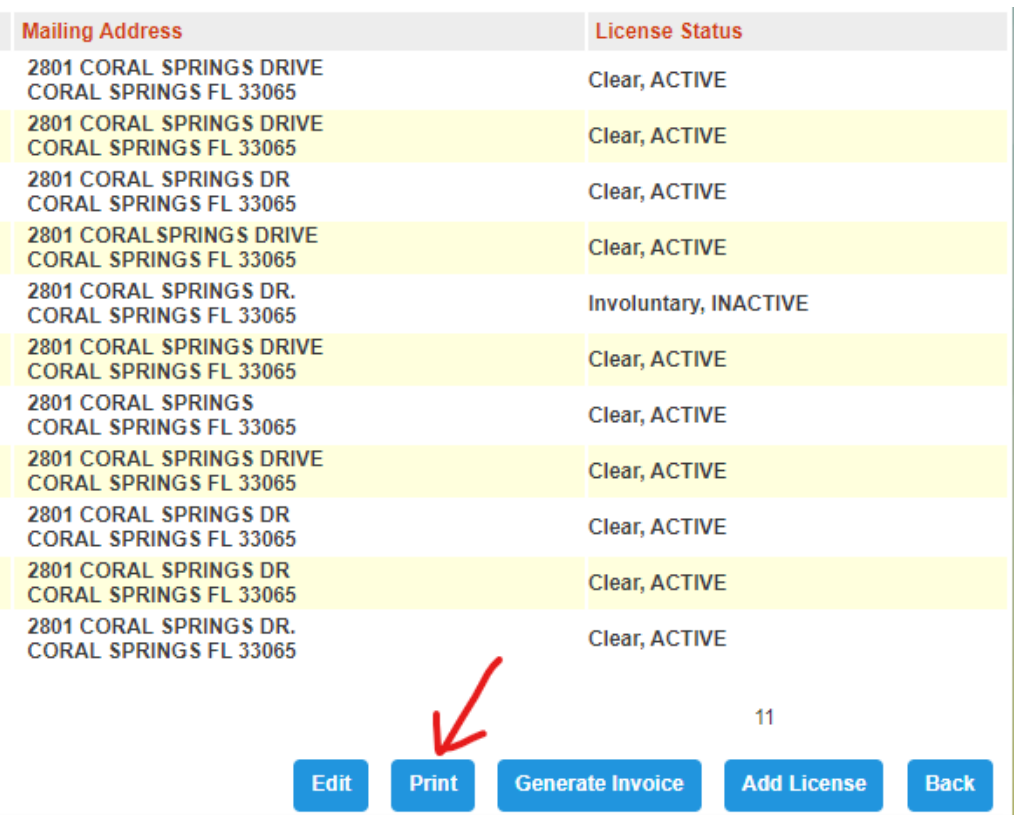

To add all licenses shown to the invoice, select "Generate Invoice" from the bottom of the page.

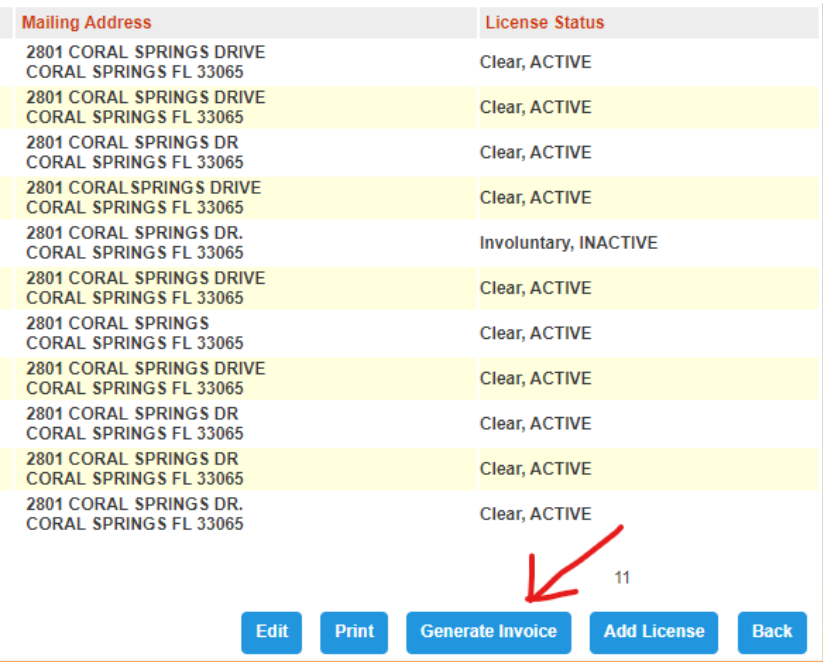

To view all invoices created for an account, from the Other Payer Invoicing Menu select Invoicing History.

#### Other Payer Invoicing Menu

The Department of Health welcomes you to the Division of Medical Quality Assurance Other Payer Portal. This system was developed to provide you with on-line access to important licensing functions for registered employers or schools to process fees online.

You may choose from the available menu options below. Some options may not be available based on your profession. Press the hyperlink for the function you wish to perform.

Invoicing History - Provides a list of invoices by date. Click on the Invoice # for more options. Available options are based on the invoice status.

Other Payer Code - Allows Other Payer Entities to create pay and print invoices. This feature allows the certificate holder to complete the recertification process online and<br>enter an "Other Payer Code" provided to them by

Bulk Recertification - Allows Other Payer Entities to manage relationships between licensee and to generate, edit, pay, and print invoices. Registered employer selects<br>certificate holders to include on a bulk invoice and c

Press "Back" to return to the previous screen.

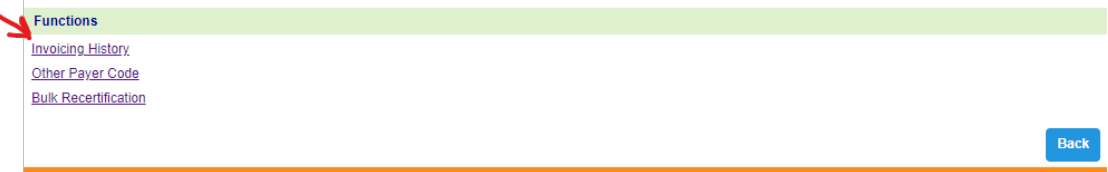